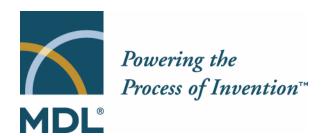

Thank you for your recent interest in MDL Afferent!

## **Download Instructions:**

This letter contains your license key for MDL Afferent 3.0SP1 evaluation. To get started with MDL Afferent, you will need to do the following:

- 1. Download MDL Afferent 3.0SP1. Go to the MDL Afferent download site at http://www.mdl.com/download/afferent. You will need a username and password to access the download page; for these enter "afferent-dn" and "integration15" respectively.
- 2. Select the section of the download page that contains the version appropriate to your operating system, either Microsoft Windows (including NT and 2000) or Windows ®XP.
- 3. Follow the instructions under "New Installations of MDL Afferent" to download the software, installation instructions for your configuration (Afferent or Afferent TeamWorks) and follow them to install the software.
- 4. If you are installing on a Microsoft Windows®XP platform, then follow the instructions in the Technical Note (T29-2002).
- 5. Complete the MDL Afferent tutorial (in the documentation) to get started using MDL Afferent.

As always, if you have any difficulties with downloading or using MDL Afferent, contact MDL technical support at techsupp@mdl.com.

Regards

Frank Schaffer
Afferent Product Manager
and the Afferent Product Team
MDL Information Systems, Inc.